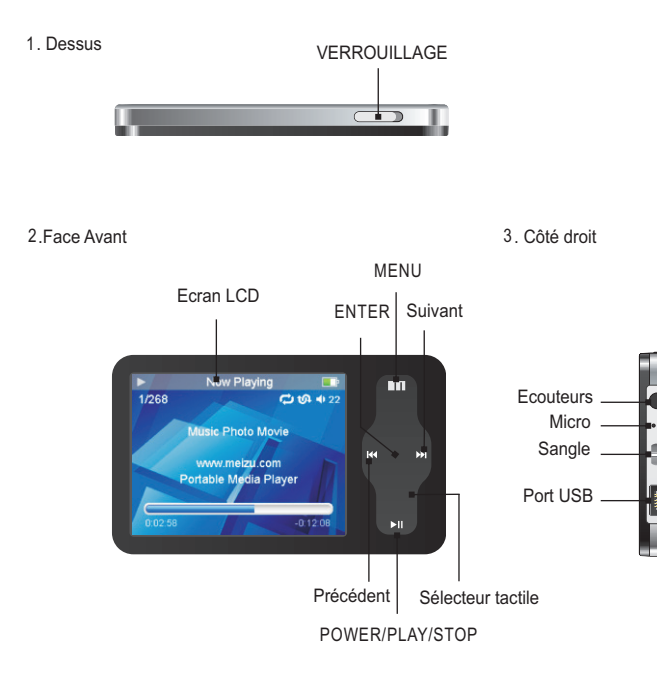

## Film de protection and the selecteur tactile selecteur tactile selecteur tactile selecteur tactile

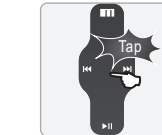

Présentation

La surface du lecteur est sujette aux rayures. Celles-ci sont causées par le frottement eventuel avec d'autres objets. La surface avant du Miniplayer est ainsi recouverte d'un film de protection. Nous vous recommandons de le conserver en place.

> **Emplacements** des touches

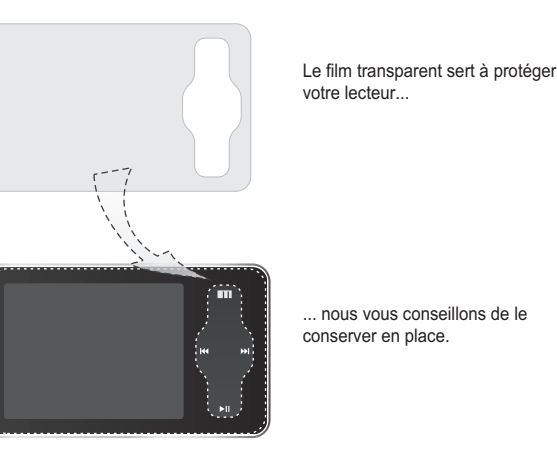

and the control of the

Le sélecteur tactile permet de naviguer dans les fonctions, options, et dossiers de votre Miniplayer. Il réagit aux pressions et aux glissements du doigt.

Opérations par glissement de doigt :

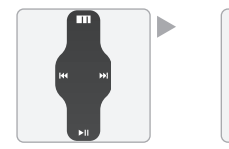

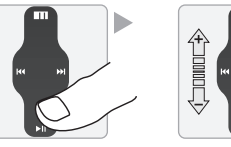

Opérations sur les touches :

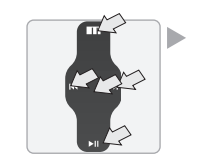

Sélecteur tactile

Posez votre doigt

sur les touches

Appuyez doucement

Posez votre doigt à une extremité du selecteur vers l'autre extrémité

Faites glisser votre doig'

1. Lorsque le verrouillage est actif, aucune opération sur le lecteur n'est possible. 2. Des opérations trop rapides peuvent causer des erreurs.

3. Faites glisser votre doigt sur le selecteur tactile pour atteindre l'opération désirée.

4. Appuyez au centre du sélecteur pour retourner au menu principal ou valider une opération.

5. Appuyez sur la touche Menu pour revenir au menu précédent ou annuler une opération.

6. Appuyer sur le bouton Suivant pour entrer dans un sous-menu.

Utilisation des touches Utilisation des touches

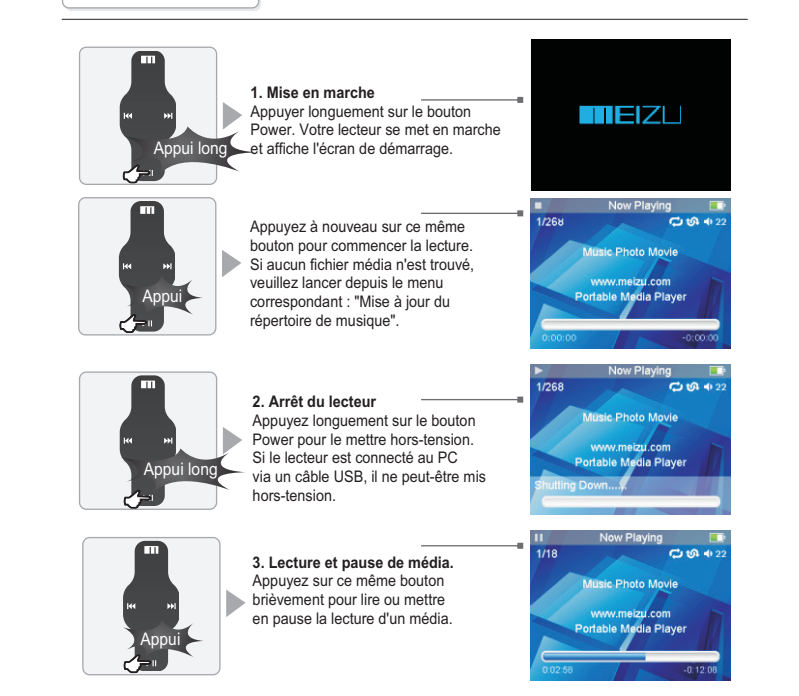

### **4. Verrouillage 5. Volume sonore** Pour aiuster le volume  $\overline{\phantom{a}}$  $\overline{\phantom{a}}$ sonore, faites glisser votre doigt sur le selecteur tactile, vers le haut pour augmenter le volume, vers le bas pour le diminuer. En mode video, utilisez les Déverrouillage Verrouillage touches Menu et Power pour augmenter ou baisser le Le vérrouillage permet de rendre toutes les volume. touches de votre lecteur, inactives. **7. Menu** 6. **Initialisation du Lecteur.** Utilisez la touche Menu pour Si votre lecteur cesse de répondre, il est conseillé de <sup>3</sup> Appui accéder au menu ou revenir au dossier précédent. le ré-initialiser en appuyant 2 secondes sur la touche **8.Extinction de l'écran** Appui long Power. Pour éteindre l'écran, appuyez longuement sur la touche Menu. Réitérer l'opération pour allumer l'écran à nouveau.  $\Box$ **9. Sélection de Musique K4** Aller au morceau précédent **M** Aller au morceau suivant **10. Initialisation du système d'exploitation du Lecteur A.** Appuyez et maintenaez le touche "Suivant" enfoncée puis maintenez la touche POWER enfoncée. Maintenez l'appui jusqu'à voir apparaître un écran jaune. L'initialisation se fait alors. Le système redevient vierge, tous les médias sont effacés. **B.** Appuyez et maintenaez le touche "Précédent" enfoncée puis maintenez la touche POWER enfoncée. Maintenez l'appui pendant jusqu'à voir apparaître un écran mauve. Après 2 secondes, l'écran devient vert. L'initialisation se fait alors. Le système redevient vierge, tous les médias sont effacés. Après cette opération, vous devrez remettre à jour le firmware\* de votre lecteur.

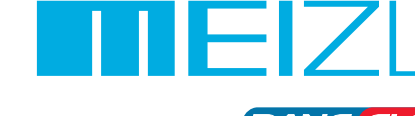

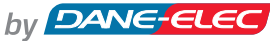

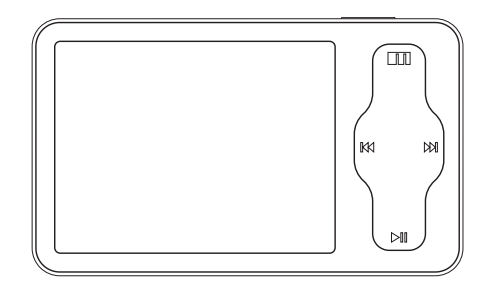

\*à télécharger sur www.danedigital.com

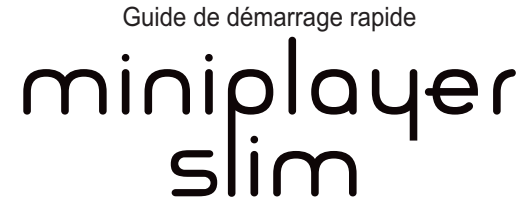

www.danedigital.com

## **N** Marche / Arrêt automatique

Pour se prémunir de tout allumage fortuit par une pression involontaire, la mise sous tension du lecteur doit se faire en cliquant longuement sur la touche Marche/Arrêt. Cliquer à nouveau permet de démarrer la lecture. Le lecteur s'éteint automatiquement au bout de 3 minutes si aucune application n'a été lancée.

# $\sqrt{\frac{1}{2}}$  Ré-initialisation du Mini Player

Veuillez cliquer et maintenir appuyé sur la touche Suivant (>>) pendant environ 8 secondes pour retour à un OS ayant les paramètres de sorties d'usine. Toutes les données seront effacées du lecteur.

### Contenu de l'emballage Contenu de l'emballage CON etémarrage CD de démarrage CD de démarrage Connexion du Mini Player Précautions d'emploi

## Ré-initialiser l'OS aux paramètres de sortie d'usine

Après avoir copié des fichiers musicaux – Utilisez "Mettre à jour le répertoire de musique" du lecteur avant d'écouter de la musique de sorte que les morceaux soient classés par artiste, album ou genre. Sinon, vous ne pourrez que parcourir les nouvelles chansons copiées depuis l'option "Toutes les chansons" du lecteur.

En cas de non-fonctionnement en raison d'une mauvaise manipulation, il convient de réinitialiser votre mini lecteur. Déconnectez-le du câble USB, maintenez appuyé sur la touche Entrée pendant 12 secondes jusqu'à ce qu'un flash apparaisse à l'écran. L'appareil sera automatiquement ré-initialisé et mis hors-tension.

Vous pouvez ensuite l'allumer à nouveau pour un fonctionnement correct.

## $\sqrt{N}$  Mise à jour du répertoire de musique

### Merci de votre achat ! Rendez-vous sur www.danedigital.com

Vous trouverez, sur notre site web, un aperçu de nos produits mais aussi les réponses aux questions fréquemment posées, des mises à jour ainsi que des ressources pour votre lecteur

Accessoires inclus dans la boîte :

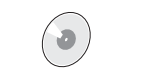

Ecouteurs Câble USB CD d'installation Guide de démarrage rapide

### **Configuration requise**

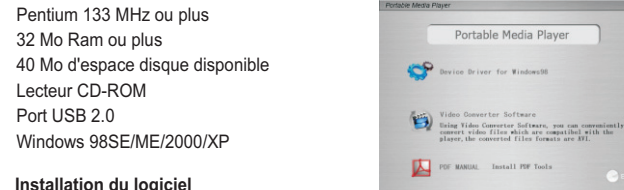

## **Installation du logiciel**

Insérer le CD d'installation dans votre lecteur CD-ROM. L'écran ci-dessus apparait à l'insertion.

Le CD d'installation contient : - Pilotes pour Windows 98 - Convertisseur Vidéo pour Meizu Miniplayer

Assurez-vous que le lecteur ne soit pas au contact de produits chimiques tels que du benzène ou des diluants.  $Faire$  fréquemment importants. Toutes les données mémorisées peuvent être supprimées lors d'une sur-tension.

- Manuel d'utilisation (PDF)

Ne pas faire tomber le lecteur ou lui faire subir des chocs. Les chocs sont la cause principale de pannes.

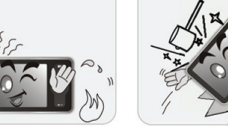

(NB : Les pilotes Windows 98 ne sont néccessaires que pour les systèmes fonctionnant avec Windows 98. Ces pilotes ne sont pas néccessaires pour pour les versions ultérieures de Windows. Votre ordinateur reconnaîtra automatiquement le lecteur lors du branchement. L'installation du convertisseur vidéo vous permettra de convertir vos fichiers vidéos pour qu'ils puissent être lus sur votre Mini Player.

Si l'installation ne débute pas automatiquement, lancez setup.exe, à la racine du CD.)

Utilisez le câble USB pour connecter votre Mini Player à votre ordinateur.

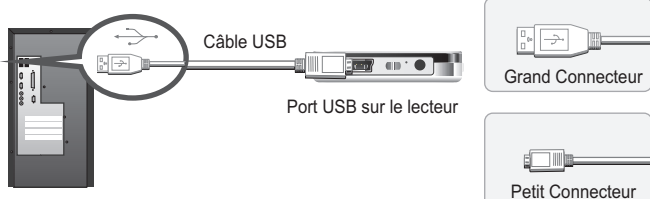

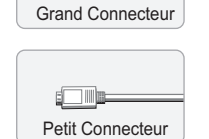

Allumez votre Mini Player avant de le connecter. Sa batterie se mettra automatiquement en charge

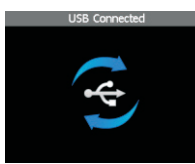

Lors du chargement de la batterie de votre Mini Player, l'écran affichera l'icône ci-contre.

Note : Lorsque le Mini Player est connecté à l'ordinateur, vous ne pouvez pas l'utiliser pour écouter de la musique ou profiter de vos médias. Vous devrez le débrancher d'abord.

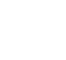

Lorsque vous copiez des fichiers vers votre Mini Player, veuillez utiliser les  $\sqrt{!}$  répertoires prévus pour garantir la reconnaissance des médias par votre baladeur. (ex : les vidéos, doivent être copiées dans le repertoire "VIDEO", les images, dans le répertoire "PICTURES" et ainsi de suite.).

Cette page a été laissée vierge intentionnellement

Port USB sur votre ordinateu

Ne pas laisser le lecteur dans des endroits humides ou exposés à des températures élevées ou au soleil.

Eviter tout choc et ne pas mettre en contact avec des objets électrostatiques.

 $\rightarrow$ 

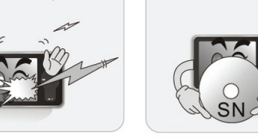

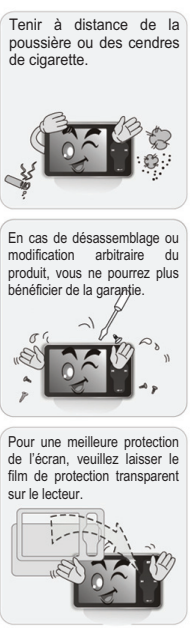

fichie

Veuillez conserver le numéro de série de votre lecteur.

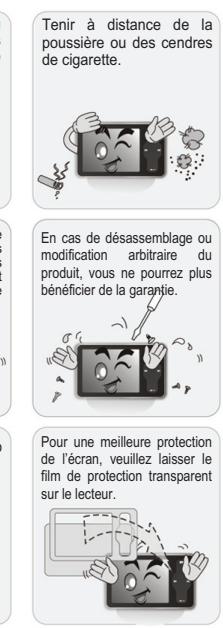

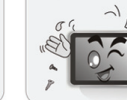